## **DERS EKRANI**

**Derslerim** bölümünde dersin adının üzerine tıklayarak ders ana ekranını açabilirsiniz.

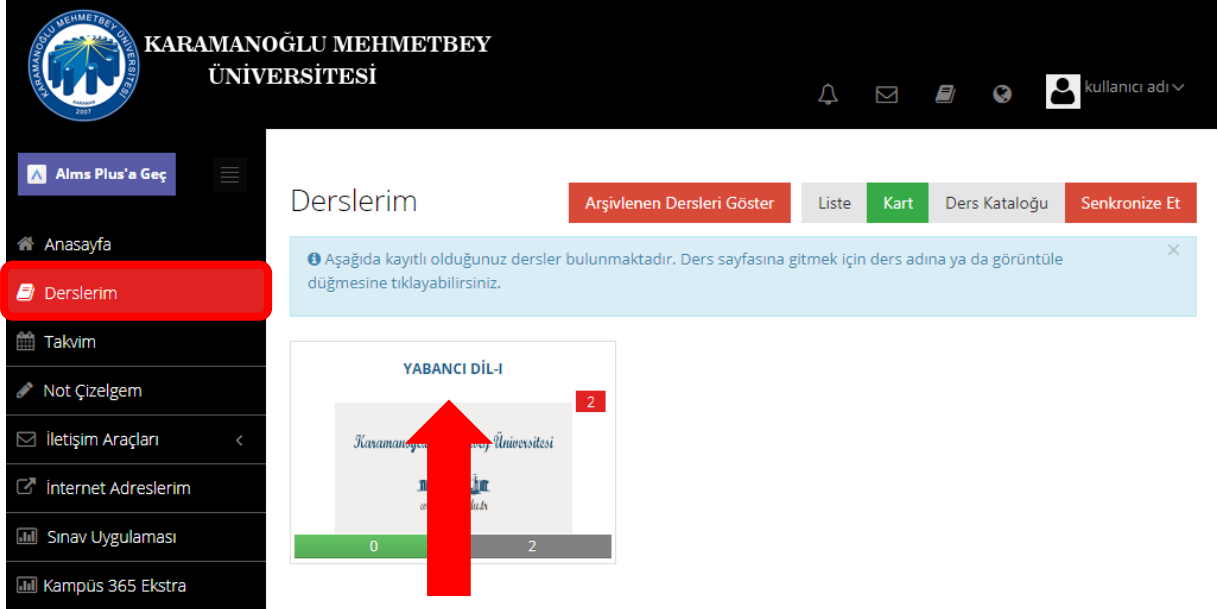

Açılan ekranda kayıtlı dokümanları görüntüleyebilir ve dilerseniz indirebilirsiniz. Daha önceden kaydedilmiş canlı dersleri bu alanda bulabilirsiniz. **Tüm Aktiviteler** alanından bulmak istediğiniz içerik türünü seçebilirsiniz.

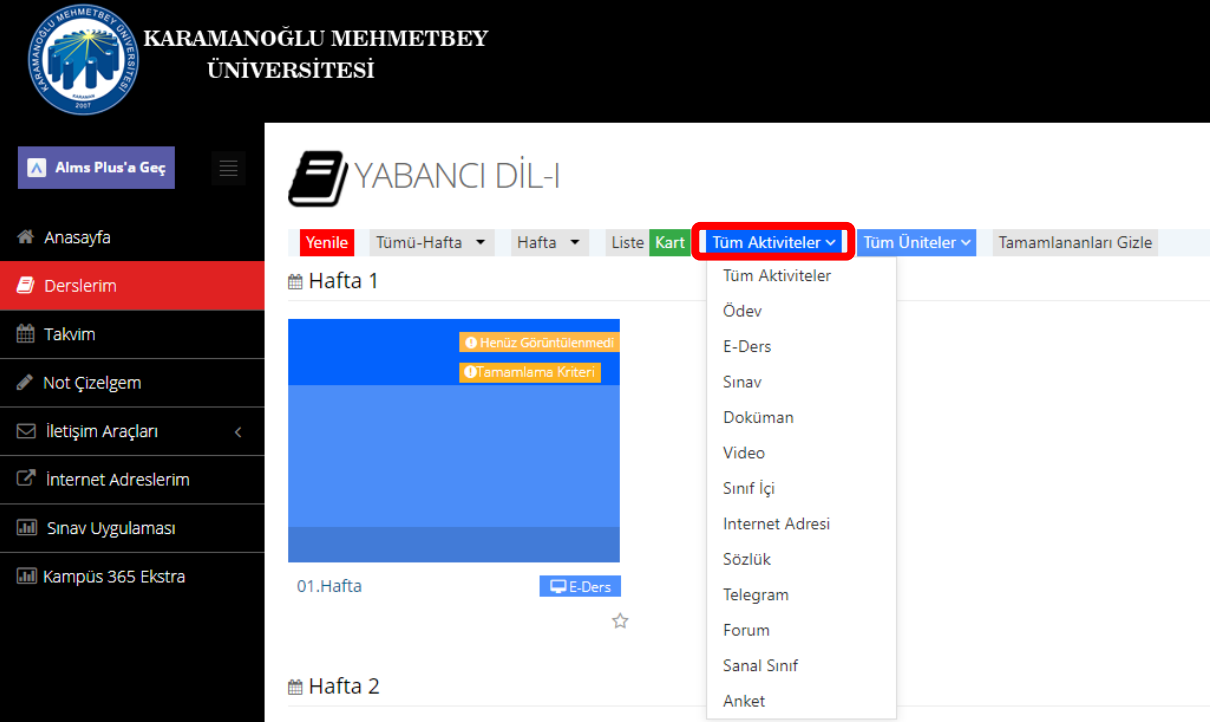

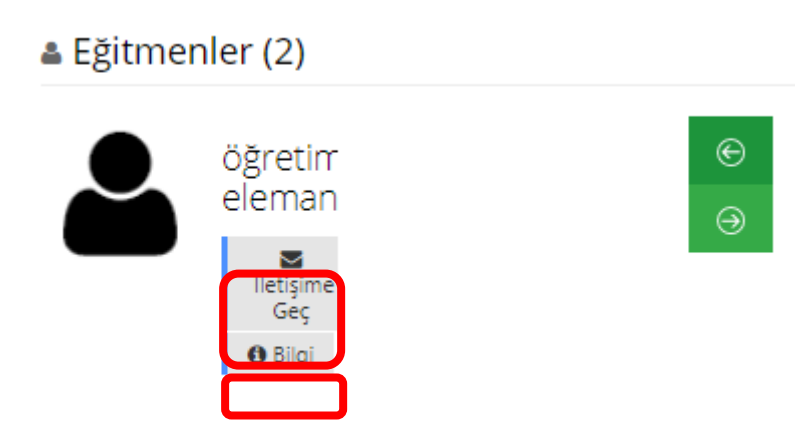

**Bilgi** butonu ile eğitmeniniz hakkında bilgi edinebilir, **İletişime Geç** ile eğitmeninizle iletişime geçerek ona mesaj gönderebilirsiniz.